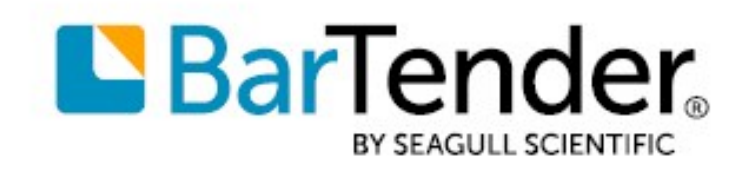

Technical Document English

# Transitioning from Commander to Integration Builder

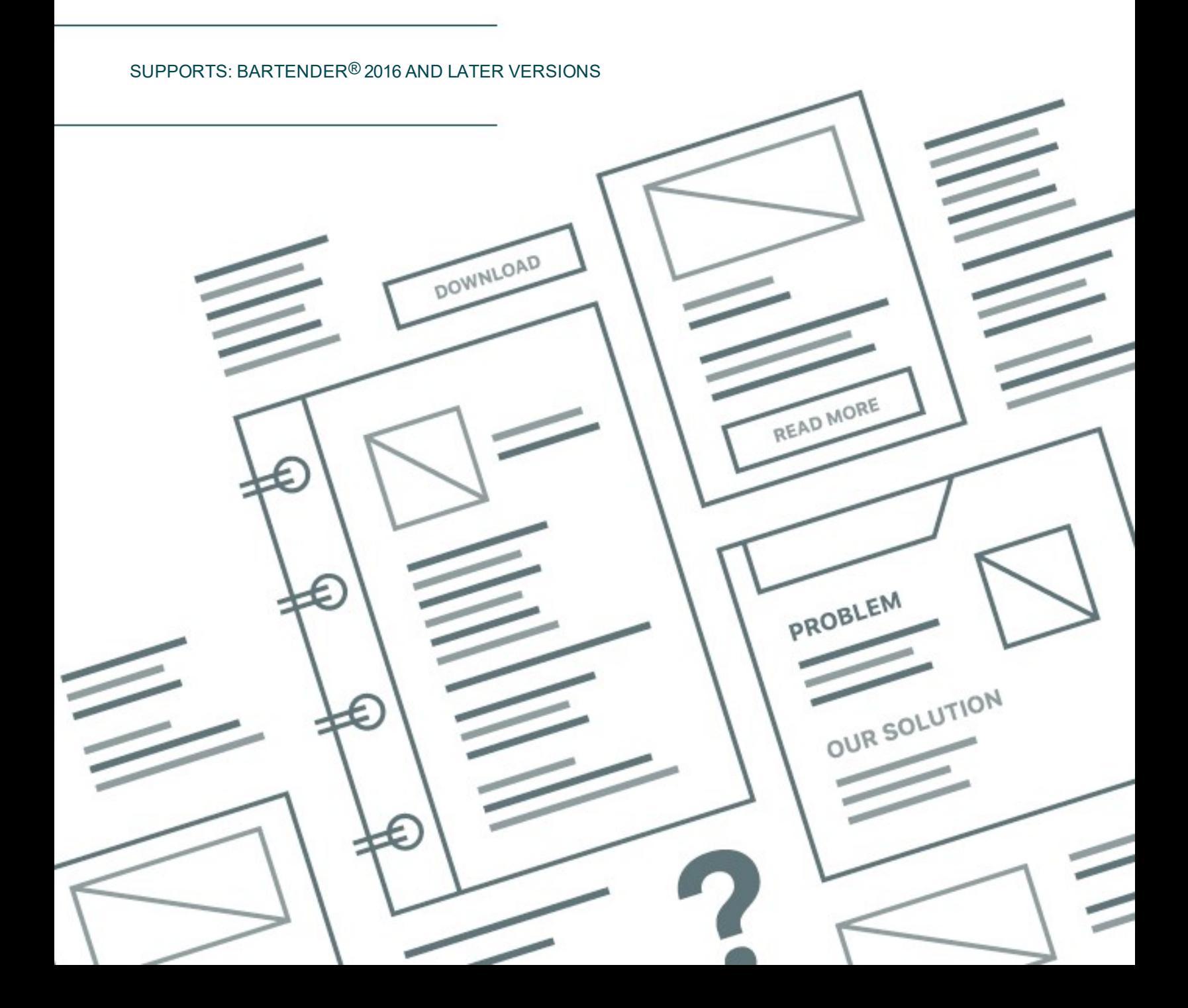

# **Contents**

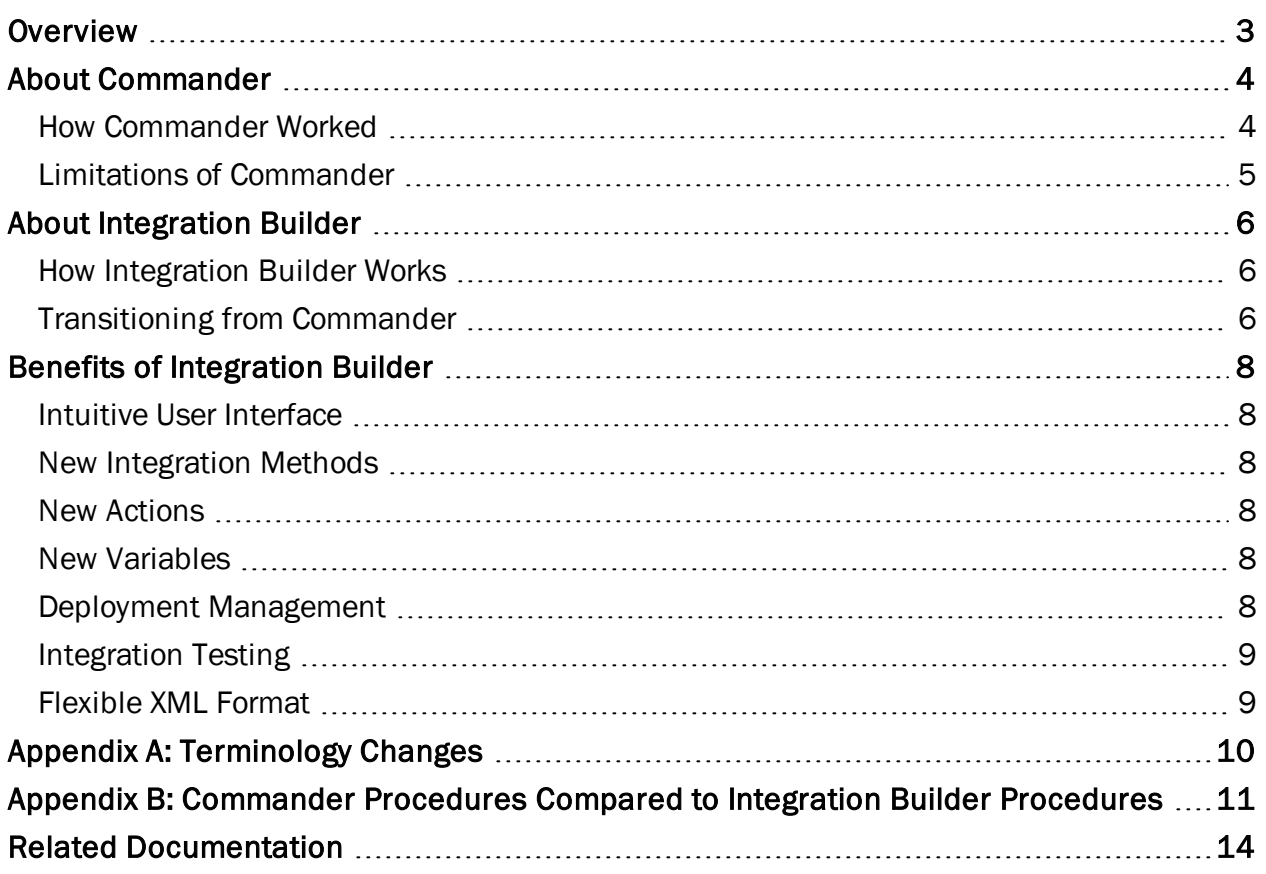

## <span id="page-2-0"></span>**Overview**

You can integrate BarTender with external software applications or data sources and then use these applications and data sources to automate processes in BarTender. The most common automated process is printing; however, you can automate many other processes by using integrations.

In versions of BarTender that are earlier than BarTender 2016, the Commander application was used to integrate BarTender with other software applications and data sources. The individual orders that instructed BarTender to work with other software were called *tasks*, and they were created, listed and managed in the main Commander window.

BarTender 2016 introduced Integration Builder to replace the Commander application. Integration Builder replaces tasks with *integrations*, and provides additional integration methods and a comprehensive user interface to create, test, and deploy them. Additional support is provided by Administration Console, where you can deploy existing integrations and view and manage the integrations that are deployed.

Integration Builder is part of the BarTender native integration platform that addresses your integration needs. For more information, refer to the *Integrating with BarTender Integration Builder* technical document:

#### <https://www.seagullscientific.com/resources/white-papers/>

Integration Builder offers several improvements over Commander, as follows:

- More intuitive and flexible user interface
- More integration methods to choose from
- More actions to choose from
- Better control over integration deployment

## <span id="page-3-0"></span>About Commander

Commander was a stand-alone software application that was installed with the Automation and Enterprise Automation editions of BarTender prior to BarTender 2016. Commander users could perform automatic printing and other actions in situations where it was not possible or cost-effective to use command-line commands or ActiveX Automation.

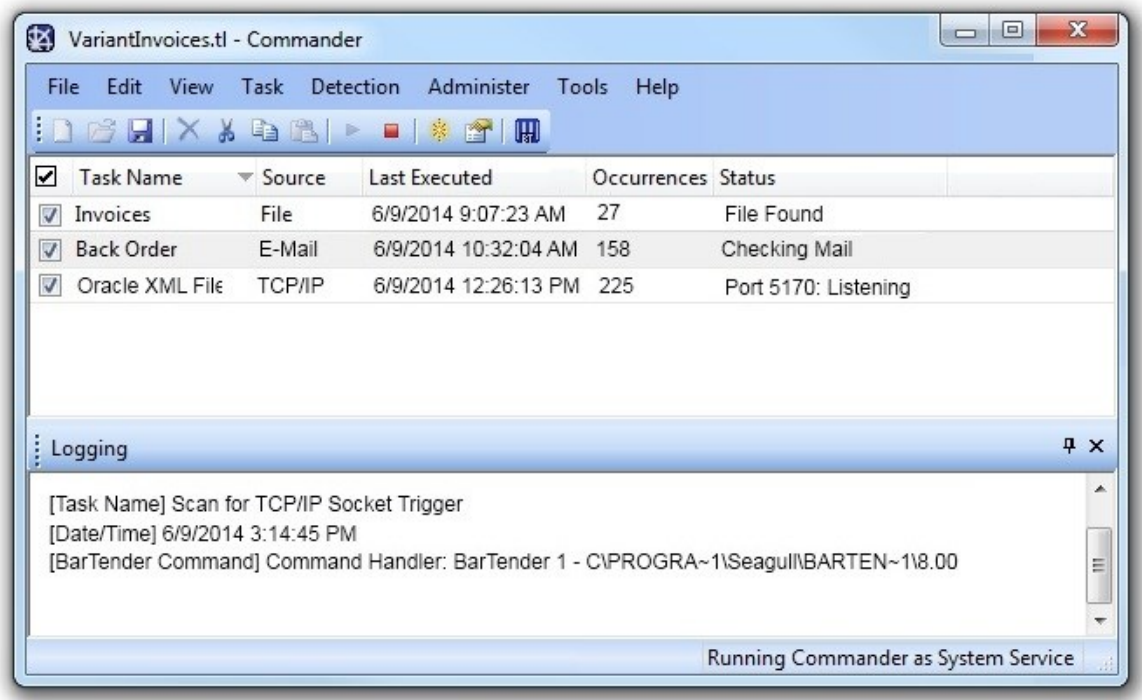

#### <span id="page-3-1"></span>*How Commander Worked*

When a system prints a document, it performs a triggering action, such as placing a file in a specified location on the network, sending an email message, or sending data through a serial port or a TCP/IP socket connection. Commander detected these triggers and then instructed BarTender to merge the data into templates and automatically run a BarTender print job.

In Windows environments, Commander could run as an application or could be configured to operate as a Windows service that ran whenever your computer was on.

To use Commander, you created a *task list* that instructed BarTender to work with other software. Tasks were created, listed and managed in the main Commander window.

A task consisted of a *trigger* and one or more *commands*, as follows:

- <sup>l</sup> A *trigger* was a file, email or data transmission that was detected by BarTender to start the task.
- A command was the action that BarTender took when it detected the trigger.

When you created tasks, you could use Commander variables, which were text tags that were replaced by data when the task ran. You could use variables to replace items in the trigger file, such as the document path and file name, the text file name, or the IDoc name.

You could create many tasks and then save them in a file called a *task list*. Then, you would run the task list, which caused Commander to monitor a specified directory for a trigger and then run the tasks that you created.

#### <span id="page-4-0"></span>*Limitations of Commander*

Commander was a powerful middleware application that integrated your custom systems with BarTender, but it had many limitations, such as the following:

- It had high resource usage.
- It was optimized for use on local systems and networks rather than the cloud.
- It had a complex user interface that combined design, management and monitoring features into a single application.
- It lacked a mechanism for testing integrations before they were deployed into production.

## <span id="page-5-0"></span>About Integration Builder

BarTender 2016 introduced a native integration platform consisting of two user applications (Integration Builder and Administration Console) that operate together with two Windows-based services (BarTender Integration Service and BarTender Print Scheduler Service) to ensure that your printing operation runs smoothly at all times.

Integration Builder provides an improved approach to integration by giving you tools to create highly configurable integrations that you can use to connect the printing capabilities of BarTender with almost any enterprise business operation. You can build complex integrations from scratch by using its simplified and intuitive interface.

Administration Console makes it easy to update, deploy and monitor integrations. Behind the scenes, the BarTender Integration Service and BarTender Print Scheduler Service run the integrations.

#### <span id="page-5-1"></span>*How Integration Builder Works*

Like Commander, Integration Builder works by detecting specified trigger events and then running the specified actions. And like Commander, this process can be as simple as detecting the arrival of a file in a monitored directory and then instructing BarTender to print a document. Unlike Commander, Integration Builder is not a stand-alone application.

Integration Builder allows for greater flexibility than Commander when you create your integrations. Many more integration methods are available, which include communication with clients via TCP/IP, UDP or HTTP and direct support for SAP, Oracle or IBM WebSphere connectivity.

To use Integration Builder, you create an *integration file* that contains one or more *integrations* that instruct BarTender to work with other software. You create, test, and update integrations in Integration Builder and manage them in Administration Console.

An integration consists of an *integration method* and one or more *actions*.

- <sup>l</sup> An *integration method*, like a trigger in Commander, specifies a file, email message, data transmission or other event that starts the specified actions when it is detected.
- <sup>l</sup> An *action* specifies what you want to happen when the integration method is detected. The most common action is to print a BarTender document, but actions can also transform data; delete, copy and move files; send and receive data; send email messages, and so on. An action in Integration Builder is essentially the same thing as a command in Commander, but by using Integration Builder, you have a wider variety of actions to choose from.

## <span id="page-5-2"></span>*Transitioning from Commander*

Integration Builder includes a feature that converts legacy Commander task lists into integration files. To use this feature, follow these steps:

- 1. Open BarTender Integration Builder.
- 2. On the Start page, click Import Commander Task List.
- 3. Browse to and then select the Commander task list file (\*.tl) that you want to import.
- 4. Click Open to open the file in Integration Builder.
- 5. On the Integration Builder Administration tab, click Save As.
- 6. Name the file, and then click Save to save it as a BarTender integration file (\*.btin).

The new integration file is ready to be deployed.

## <span id="page-7-0"></span>Benefits of Integration Builder

The BarTender native integration solution is a set of utilities and services that completely replaces the Commander companion application. Compared to Commander, it includes expanded capabilities for communicating with your company's software applications and increased printing efficiency. This section describes the benefits that Integration Builder offers.

#### <span id="page-7-1"></span>*Intuitive User Interface*

The Integration Builder user interface exposes more of the underlying attributes for integrations and actions, which makes them easily accessible on dynamic property pages.

#### <span id="page-7-2"></span>*New Integration Methods*

In Commander, four triggers were available: File, Email, TCP/IP and Serial Port. In Integration Builder, many more integration methods are added, including the following:

- Web Service Request, which runs actions when a web service is posted to a URL
- Message Queue, which runs actions when a message is posted to Microsoft Message Queuing (MSMQ)
- Time Schedule, which runs actions at a scheduled time and recurrence interval
- Database, which runs actions when data in a database is inserted or modified

Also, Integration Builder adds native support for several file systems, including Librarian, FTP or WebDAV (HTTP) services, and Dropbox.

#### <span id="page-7-3"></span>*New Actions*

Integration Builder greatly increases the number of actions that are available. Among other things, you can print a document, transform data, perform file actions, send outgoing data, run shell and PowerShell commands, and perform database manipulation.

For more information, refer to the [Integration](http://help.seagullscientific.com/#../Subsystems/IntegrationBuilder/Content/IntegrationBuilder_Main.html) Builder section in the BarTender help system or the *Integrating with Integration Builder* technical document:

<https://www.seagullscientific.com/resources/white-papers/>

#### <span id="page-7-4"></span>*New Variables*

Variables are predefined text tags that are replaced with specified data when an action runs. Integration Builder supports several predefined global and integration variables and also makes it possible for you to create your own.

#### <span id="page-7-5"></span>*Deployment Management*

You can deploy your integrations by using either Integration Builder or Administration Console, and you can specify that the integration is deployed immediately or schedule a date and time when you want it to be deployed. You can also view past deployments, edit pending deployments, and stop and start deployed integrations by using Administration Console.

### <span id="page-8-0"></span>*Integration Testing*

In Commander, there was no way to test a task without first putting it into production. In Integration Builder, you can test each integration and each of the actions in the integration before you deploy it.

### <span id="page-8-1"></span>*Flexible XML Format*

An integration file is an XML schema that is native to BarTender. By using this flexible file format, you can create and modify integrations programmatically or manually without having to use the Integration Builder interface.

## <span id="page-9-0"></span>Appendix A: Terminology Changes

Although Commander and Integration Builder do many of the same things, some terminology was changed in Integration Builder, and some new terminology was added, as follows.

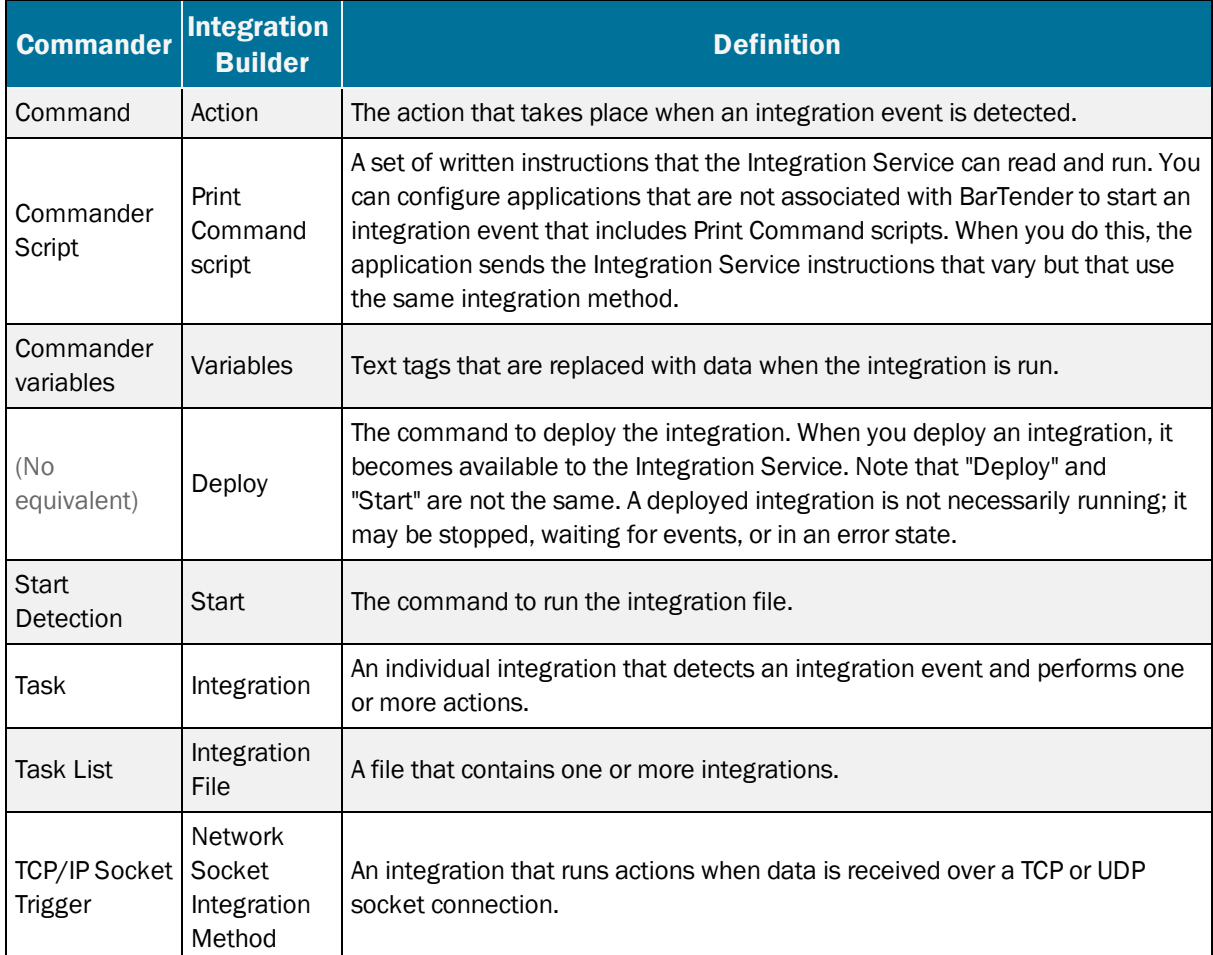

## <span id="page-10-0"></span>Appendix B: Commander Procedures Compared to Integration Builder Procedures

The following table compares the procedures that were used to perform tasks in Commander to the procedures for those tasks in Integration Builder.

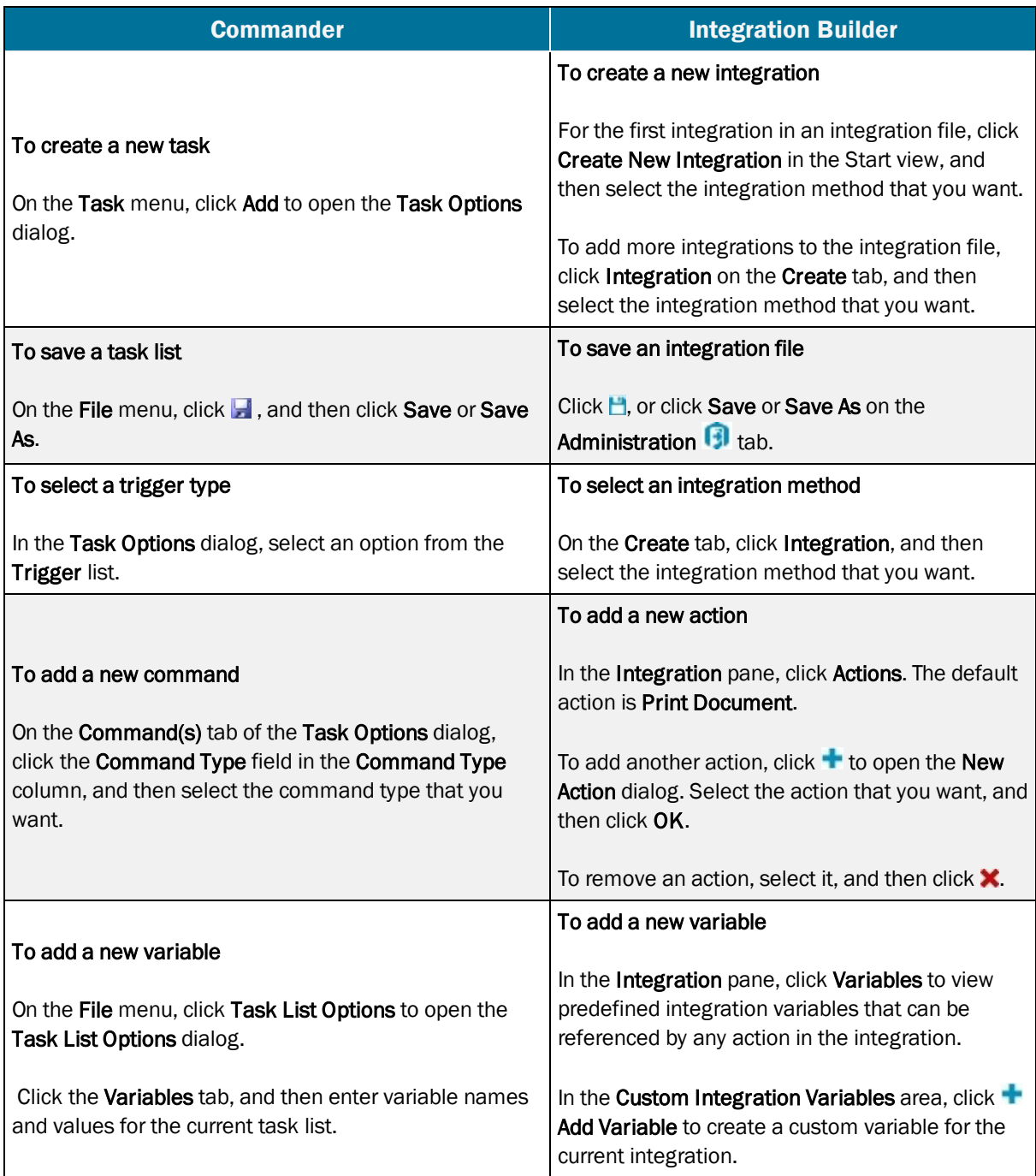

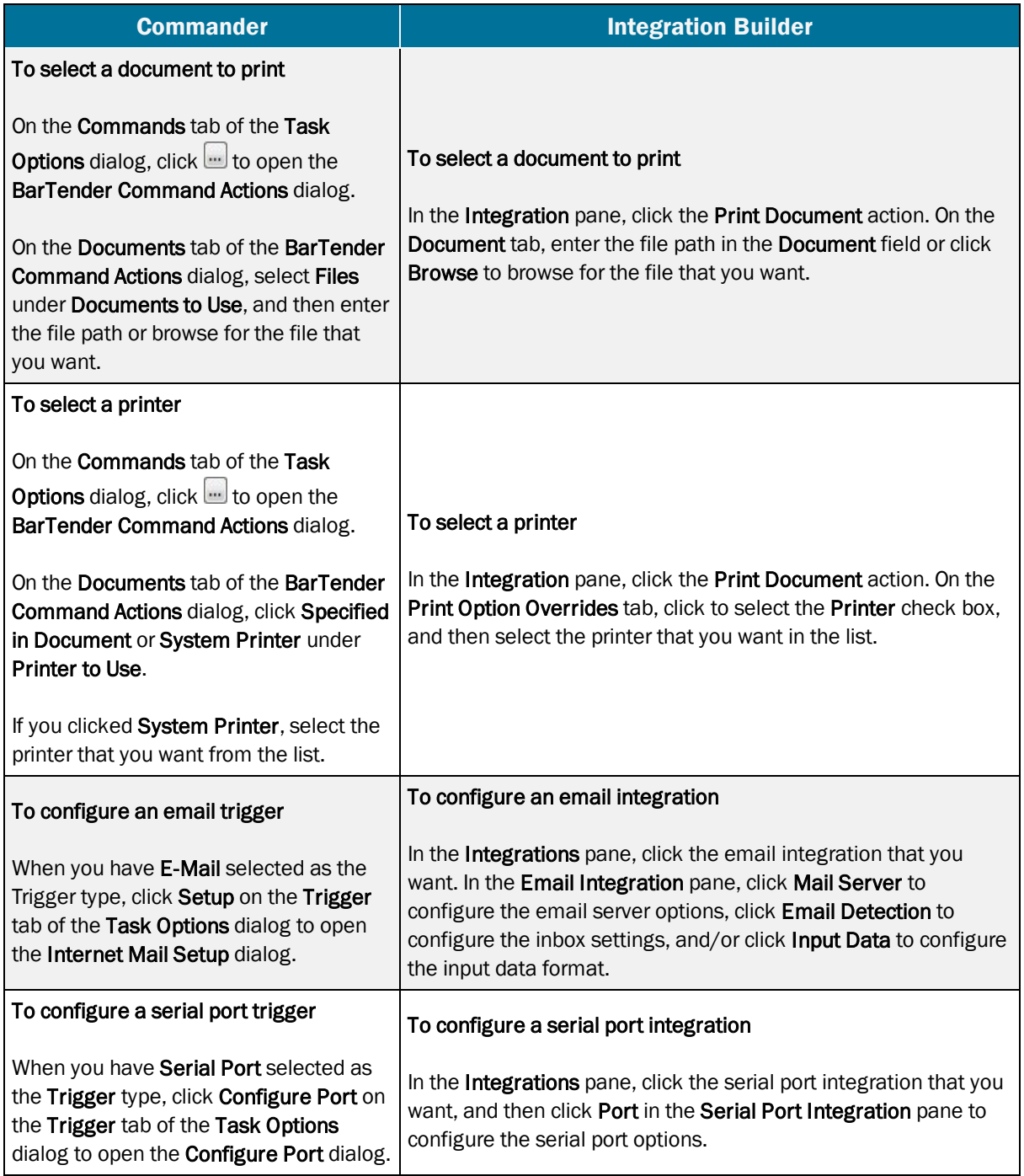

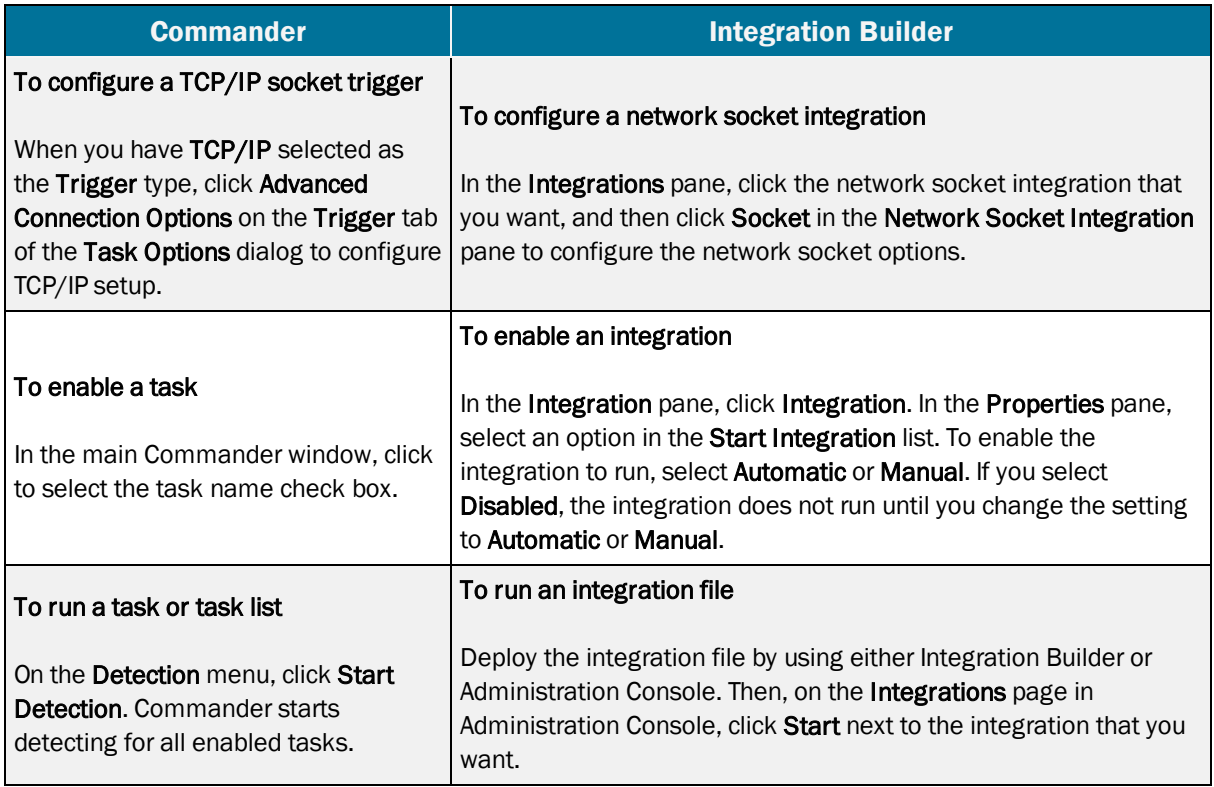

## <span id="page-13-0"></span>Related Documentation

#### **Technical Documents**

- <sup>l</sup> *BarTender Integration Methods*
- <sup>l</sup> *Integrating with BarTender Integration Builder*
- <sup>l</sup> *Administration Console*

To view and download technical documents, visit:

<https://www.seagullscientific.com/resources/white-papers/>

#### **Manuals**

<sup>l</sup> *Getting Started with BarTender <https://support.seagullscientific.com/hc/categories/200267887>*

#### **BarTender Help System**

- [Integration](http://help.seagullscientific.com/#../Subsystems/IntegrationBuilder/Content/IntegrationBuilder_Main.html) Builder
- [Administration](http://help.seagullscientific.com/#../Subsystems/AdminConsole/Content/Integrations_LP.html) Console: Integrations

#### **Other Resources**

Please visit the BarTender website at *[https://www.seagullscientific.com](https://www.seagullscientific.com/)*.

*© 2020 Seagull Scientific, Inc. BarTender, Intelligent Templates, Drivers by Seagull, the BarTender logo, and the Drivers by Seagull logo are trademarks or registered trademarks of Seagull Scientific, Inc. All other trademarks are the property of their respective owners.*

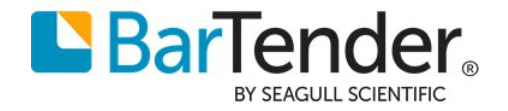